# TotalView 2020 Release Notes

Updated: February 19, 2020

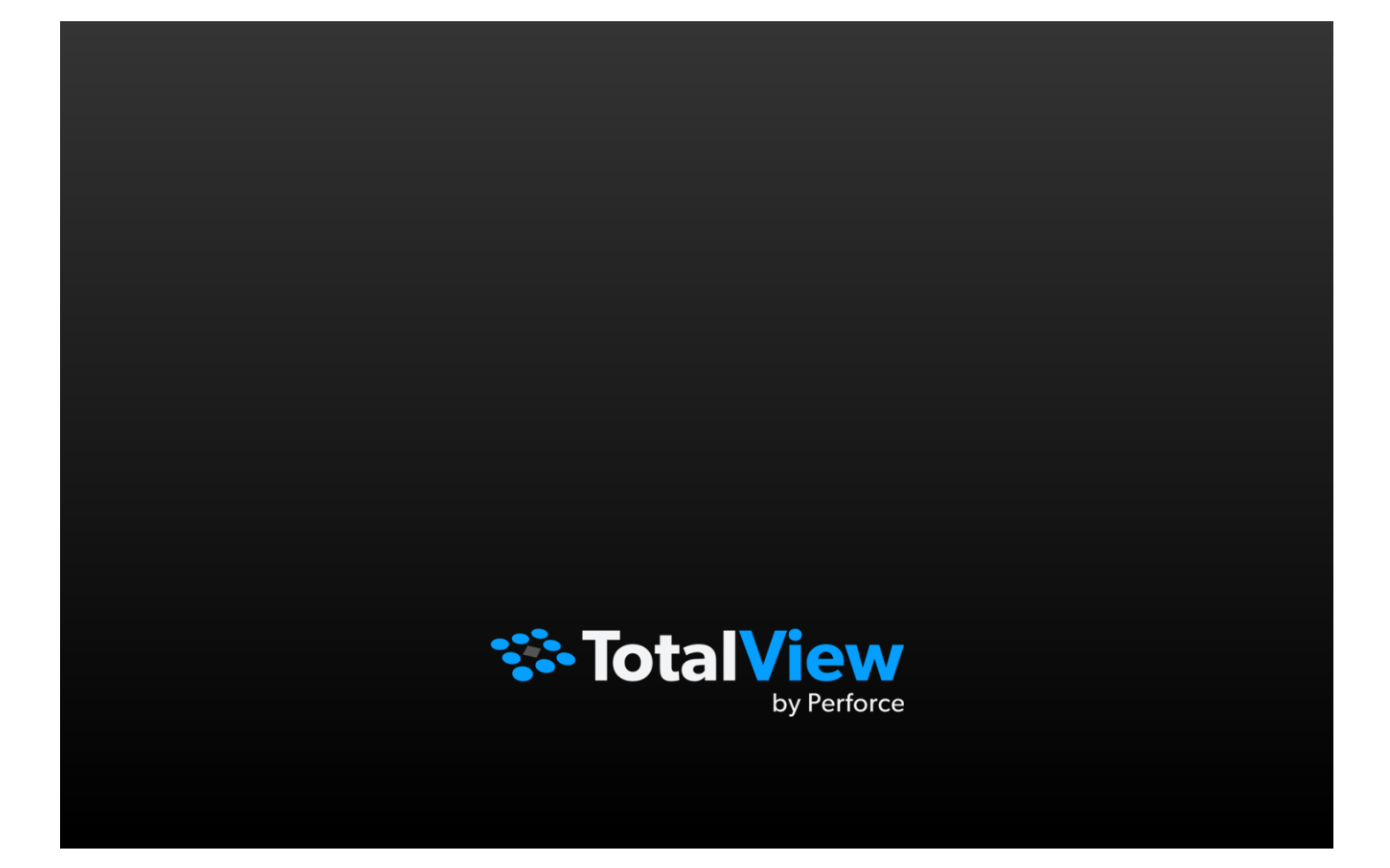

## **Table of Contents**

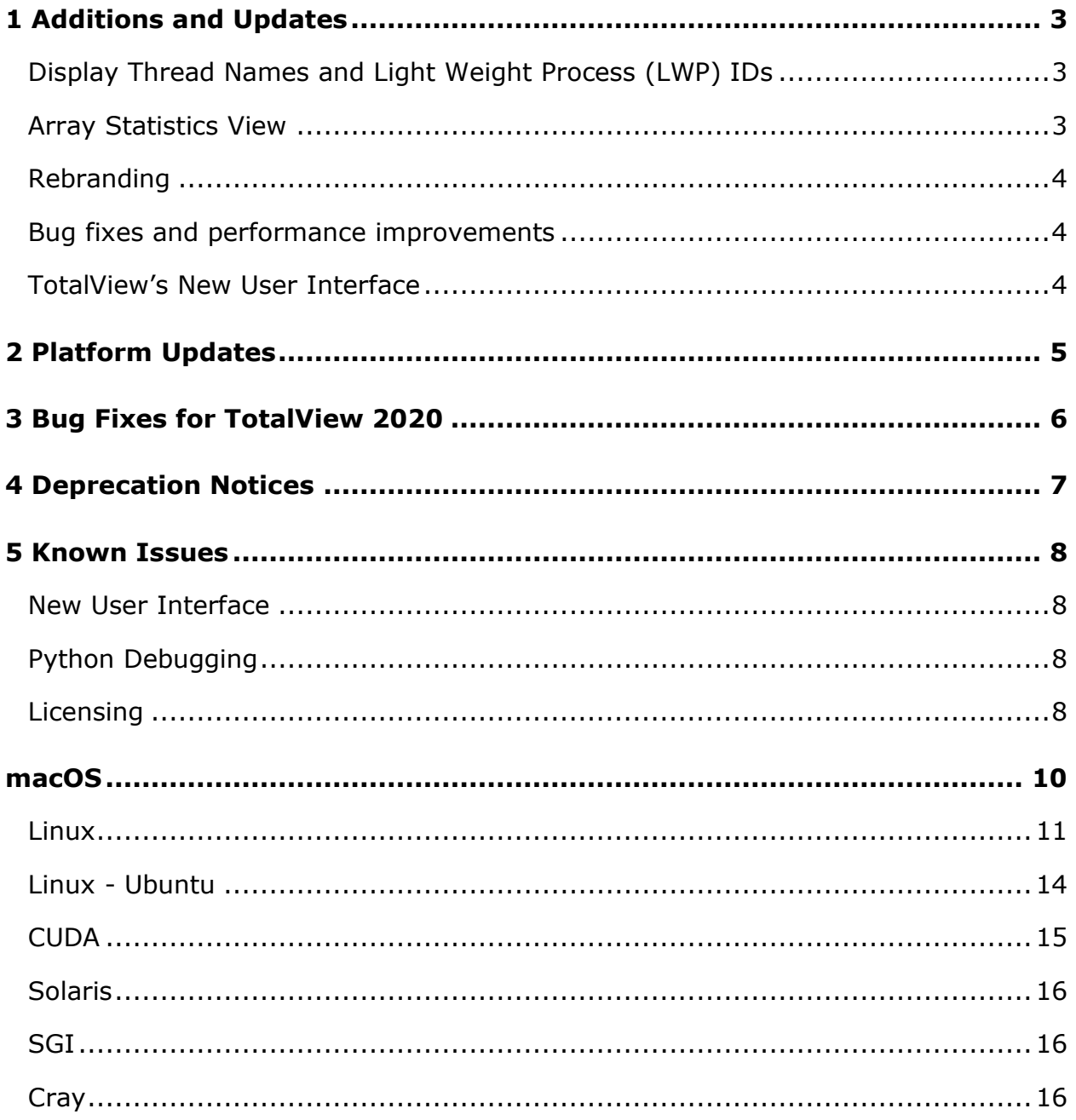

*These release notes contain a summary of new features and enhancements, late-breaking product issues, migration from earlier releases, and bug fixes.*

> *PLEASE NOTE: The version of this document in the product distribution is a snapshot at the time the product distribution was created. Additional information may be added after that time because of issues found during distribution testing or after the product is released. To be sure you have the most up-to-date information, see the version of this document at: <https://docs.roguewave.com/en/totalview/current/>*

## <span id="page-3-0"></span>1 Additions and Updates

## <span id="page-3-1"></span>**DISPLAY THREAD NAMES AND LIGHT WEIGHT PROCESS (LWP) IDS**

If developers assign a specific thread name to threads, TotalView now picks up this name and displays it in the user interface (both classic and new UI). The dstatus CLI command has also been enhanced to display the thread name. Traditionally, TotalView has displayed only the thread system ID. For this release, it has also been enhanced to display both the User Thread ID (if it exists) along with the Kernel Thread id (also called the LWP ID).

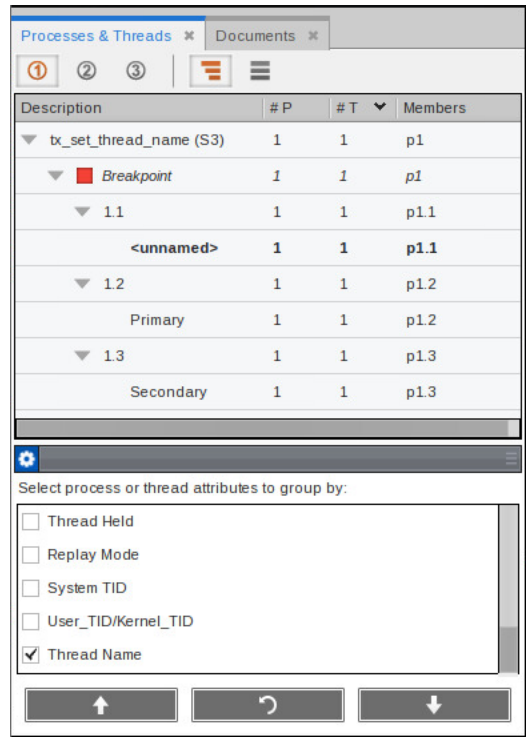

To display thread names or thread user and kernel IDs in TotalView's Processes and Threads view, check off these attribute entries in the drawer configuration. Thread names are also displayed in other locations in the interface where thread ID information is displayed.

## <span id="page-3-2"></span>**ARRAY STATISTICS VIEW**

Users can now view statistics about arrays through the new Array Statistics View in TotalView's new user interface. To display the array statistics, simply right click on an array in the Local Variable View or the Data View and select Array Statistics from the context menu. An array statistics report launches in the central area of TotalView's new user interface.

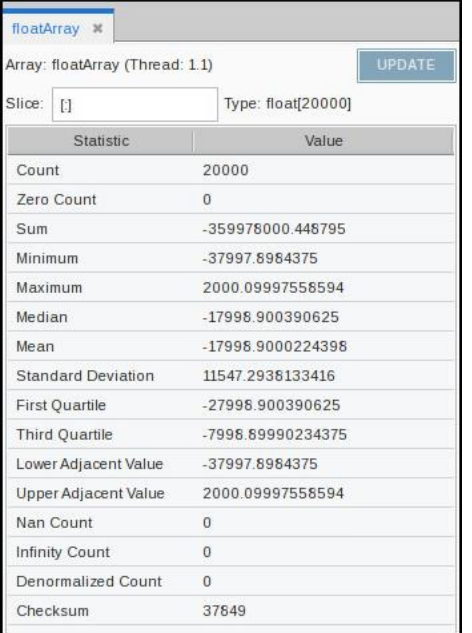

## <span id="page-4-0"></span>**REBRANDING**

TotalView is now part of Perforce Software, Inc. and has been updated with new branding and logo design. Also, check out the new TotalView website at [https://totalview.io](https://totalview.io/) for latest product updates, access to online documentation and support!

## <span id="page-4-1"></span>**BUG FIXES AND PERFORMANCE IMPROVEMENTS**

Numerous bug fixes and performance improvements have been made to TotalView including improving performance when setting of breakpoints across a parallel job and when holding and stopping a group of processes.

## <span id="page-4-2"></span>**TOTALVIEW'S NEW USER INTERFACE**

TotalView's new user interface, activated by default for new TotalView users or either through the Display Preferences panel or using the -newUI command line option, continues to deliver new enhancements to make debugging your applications even easier. If you have any feedback about the new user interface, requests for new or missing features or any problems, please send email to tv-beta@roquewave.com.

## <span id="page-5-0"></span>2 Platform Updates

TotalView 2020 introduces support for the following platforms:

OS:

RHEL/CentOS 8  $\bullet$ 

Compiler:

Intel Parallel Studio XE 2020 $\bullet$ 

## <span id="page-6-0"></span>3 Bug Fixes for TotalView 2020

- TVT-29362 Trying to use memscript from 2019.3.14 raises an error about needing msgcat 1.6
- TVT-29405 TotalView raises a warning @TEMP@CUDA@.foobar2 is not a valid ELF executable due to a debug section > 2GB.
- TVT-29452 A CUDA program, compiled on an Ubuntu 19.10 system and CUDA 10.2, shows bad values

## <span id="page-7-0"></span>4 Deprecation Notices

## **Linux Power**

We are planning to drop support for Linux Power after the TotalView 2020.2 release. Please notify us at [techsupport@roguewave.com](mailto:techsupport@roguewave.com) if you have concerns about this.

## **Solaris 10**

TotalView 2019.3 was the last release that supports Solaris 10. As of 2020, TotalView will be built on Solaris 11.

## **Linux Power**

As of release 2019.3, the base build platform is RHEL 6.5.

## **IBM Blue Gene/Q**

As of release 2020, the IBM Blue Gene/Q platform is no longer supported.

## **Intel Xeon Phi Offload Coprocessors**

As of release 2020, the Intel Xeon Phi offload coprocessors are not supported.

## <span id="page-8-0"></span>5 Known Issues

## <span id="page-8-1"></span>**NEW USER INTERFACE**

#### *Linux ARM64 and Linux PowerLE Help*

When using the new user interface on Linux ARM64 and Linux PowerLE, in-application help is not available. Help is always available online at [https://docs.roguewave.com/en/totalview/current/.](https://docs.roguewave.com/en/totalview/current/)

## <span id="page-8-2"></span>**PYTHON DEBUGGING**

#### *Anaconda*

TotalView supports debugging of the python interpreter in release 4 of Anaconda but this functionality does not work with the recent release of Anaconda 5. A change in the way it builds the python interpreter has broken the ability to debug python in TotalView for the python Anaconda 5 distribution.

## <span id="page-8-3"></span>**LICENSING**

## *TotalView releases built with FlexNet Publisher 11.13.1 must have licenses served by a license server at 11.13.1 or higher*

FlexNet Publisher client library version 11.13.1 is built into our recent releases. This means, according to FlexNet Publisher's component version compatibility rules (near the end of FNP's License Administration Guide PDF), the license server *must be* at v11.13.1 or higher. Although these rules have long been in place with no problems, we've recently been receiving reports of license checkout failures when using the license server v11.12.1 from previous TotalView releases. In this case the vendor daemon's debug log file shows "(toolworks) Request denied: Client (11.13) newer than Vendor Daemon (11.12). (Version of vendor daemon is too old. (-83,21049))". As noted in FNP's License Administration Guide PDF, this issue can be avoided by making sure our latest license server components are in place.

#### *TotalView sometimes cannot acquire license due to FlexNet bug*

If you are using Linux Power or AIX then you are still affected by the bug in the FlexNet Publisher software that results in TotalView's inability to acquire a license when your license file contains multiple licenses with different maintenance expiration dates (i.e. the 4th field on the INCREMENT line). The licensing software skips some of the licenses in this case. If you know that your license file is being read and is correct, and you think you might be running into this bug, we recommend that you add the "sort" keyword and value (such as sort=1, sort=2, sort=3) to each INCREMENT line in the license file in any order. This bug has been reported to Flexera and is identified as SIOC-000145042.

Here is an example of adding the "sort" keyword:

SERVER linux-power 0050569b402c VENDOR toolworks INCREMENT TotalView Enterprise toolworks 2014.1231 permanent  $1 \setminus$  sort=1 VENDOR\_STRING="processors=16 platform=linux-power" \ SIGN=3350A26C395A INCREMENT TotalView\_Enterprise toolworks 2015.1231 permanent 1 \ sort=2 VENDOR\_STRING="processors=16 platform=linux-ia64" \ SIGN=C7D11FB667C8 INCREMENT TotalView Enterprise toolworks 2016.1231 permanent  $1 \setminus$  sort=3 VENDOR\_STRING="processors=16 platform=linux-x86\_64" \ SIGN=BEC7534A248A

### *FlexNet Embedded Licensing Technology*

The Linux ARM64 and Linux PowerLE platforms require FlexNet Embedded for their licensing technology while the remaining TotalView platforms use FlexNet Publisher. In order to share tokens across all of the TotalView platforms we have also been porting them to support FlexNet Embedded as well. If you need to share tokens across Linux ARM64, Linux PowerLE and the other TotalView platforms, customers should contact [license@roguewave.com](mailto:license@roguewave.com) to set up a new license file for the FlexNet Embedded license server.

#### *FlexNet Embedded License Server MTU Requirements*

The license server used for the FlexNet Embedded technology appears to need a larger Maximum Transmission Unit (MTU) setting than the default on some systems. We have found with some customers that a value of 1,500 was adequate for successful network transmissions between the license server and TotalView.

## <span id="page-10-0"></span>macOS

#### *Physical console access needed when running TotalView on macOS High Sierra*

Due to new security changes in macOS High Sierra, TotalView will only run from the console and cannot be run through a remote desktop technology such as VNC. We are still assessing what changes need to be made to TotalView so that it will run remotely on macOS High Sierra systems.

#### *With multiple displays attached to a macOS machine, some TotalView windows may not be noticeable*

When a user attaches an external monitor to a running Macbook Pro, or adds multiple displays to a Mac, window rearrangement may move some windows off-screen. This may result in a TotalView modal window not being found until you use the Mac command to display all the windows (Mission Control). This appears to be an interaction between XQuartz and Darwin. It has been seen in Mavericks, but it's possible it will show up in other releases. There may be a workaround in System Preferences->Mission Control by disabling "Displays have separate Spaces."

### *Physical console access needed when starting TotalView*

Starting in Mountain Lion, OS X security policies require that users meet a password challenge in order to use TotalView, and the challenge can be issued only to the console (the OS X desktop). After the password challenge is met once, you can run TotalView repeatedly from the same login session without further challenges.

It is possible to work around this need for physical access with the following steps. The first few of these are likely already set in order to allow TotalView to run.

- **Install XQuartz and TotalView**
- Ensure every user needing debugging is in the \_developer group
- Allow X11 forwarding in the sshd\_config file (disabled by default)
- In a terminal window enter the following two commands:
	- DevToolsSecurity -enable (this step is optional if this was already enabled)
	- $\bullet$ sudo security authorizationdb write system.privilege.taskport allow

### *Visualizer fails under macOS Sierra and Xquartz*

Attempts to use the visualizer tool fails with a message 'Error: attempt to add non-widget child "dsm" to parent "vismain"' which supports only widgets.

#### *Mojave Support*

The majority of users who install TotalView on Mojave will be able to debug successfully. We have seen one case where the user runs into an error starting up and the error says that the system call task for pid() is not working properly. This can be worked around by running TotalView under the sudo command. The issue is believed to be due to an incorrect setup of the keychain access and is being investigated.

## <span id="page-11-0"></span>**LINUX**

#### *Intel 17 and 18 compilers not generating debug information for a declared integer*

The Intel 17 and 18 version compilers are not generating proper debug information for declared integers in Fortran applications. As a result, **Error! Unknown document property name.** is not able to proper evaluate the variable expression and display the variable values. This is a compiler bug but a workaround is available by simply adding the debug extended compilation flag option which adds symbols for local scalar variables and parameters.

#### *Split-DWARF and .gdb\_index support, and related options*

State variable **TV::dwarf\_global\_index** is a boolean flag that controls whether or not TotalView considers using the DWARF global index sections (.debug\_pubname, .debug\_pubtypes, .debug\_typenames, etc.) in executable and shared library image files. It defaults to **true**. It may be useful to set this flag to **false** if you have an image file that has incomplete global index sections, and you want to force TotalView to skim the DWARF instead, which may cause TotalView to slow down when indexing symbol tables. Command option **-dwarf\_global\_index** sets the flag to **true**, and **-no\_dwarf\_global\_index** sets the flag to **false**.

State variable **TV::gdb\_index** is a boolean flag that controls whether or not TotalView considers using the .gdb\_index section in executable and shared library image files. It defaults to **true**. It may be useful to set this to **false** if you have an image file that has an incomplete .gdb\_index section and you want to force TotalView to skim the DWARF instead. Command option **-gdb\_index** sets the flag to **true**, and **-no\_gdb\_index** sets the flag to **false**.

#### *ReplayEngine On-Demand Records Can Show Invalid Stack Trace*

In some circumstances in which a ReplayEngine debugging session is driven to the beginning of recorded history, the debugger will display an invalid stack trace and stack frame. We have observed this when debugging a ReplayEngine recording file that was created during a live debugging session in which ReplayEngine was enabled on-demand.

To recover a valid stack, simply step or continue the session - that is, move forward in history. If the beginning of history is specifically of interest, it can be reached directly by opening a CLI window and issuing the command "dhistory -go\_time 1".

## *OpenMPI 1.8.4 with ReplayEngine enabled on older Linux releases.*

We have observed a problem with the combination of Replay Engine, Open MPI 1.8.4, and older Linux releases such as RHEL5 (Red Hat Enterprise Linux). When the MPI runtime system closes shared libraries during its startup, a munmap(2) system call may attempt to unmap memory which is in use by Replay Engine. The error message "Unsupported memory access with syscall (11). Conflict with replay private internal memory." is displayed. This error is unrecoverable, but it may be possible to use Replay Engine on the same application by enabling it after the application has completed its MPI\_Init call. We have not seen this problem with newer Linux releases such as RHEL6.

### *TotalView Message Queue and Intel MPI 5.0*

By default, the TotalView Message Queue will not work with Intel MPI 5.0 without setting correctly LD\_LIBRARY\_PATH to the Intel MPI debug libraries. This can be done by sourcing one of the "mpivars.sh/csh" scripts provided by Intel with an added "debug" argument. For example, issue the command "source PATH/impi/5.0.3.048/bin64/mpivars.sh debug", making sure to replace PATH with the path to your Intel MPI compiler installation. TotalView will then properly pick up the MPI message queue information and display it in its Message Queue window.

### *Memory Debugging and Intel MPI 5.0+*

If a user wants to do memory debugging and they statically link their MPI program with the Intel MPI 5.0+ libraries, MemoryScape will detect a Double Allocation error. This is because, starting with Intel MPI 5.0, the MPI libraries redefine free() and MemoryScape depends on the system free() to see the deallocations. To work around this problem, the user will need to link dynamically or fall back to the Intel MPI 4.0+ libraries.

### *Debugging IBM Platform MPI Jobs in TotalView*

Users have seen some issues when trying to use TotalView on an IBM Platform MPI job. If you try to launch the job from the Session Manager, or the Parallel Tab of the Startup Parameters window, TotalView may show an error that the target program has crashed

while trying to load shared libraries. When run under mpirun, this error does not show since mpirun sets up the environment correctly. One can avoid the problem by setting the environment variable LD\_LIBRARY\_PATH to add the path to the library directory containing the missing libraries. The libraries should be in the 'lib' directory that is the same level as the 'bin' directory containing mpirun.

## While testing the above issue it was noted that the classic launch method of

totalview mpirun –a –np 4 ./foo

did not appear to work correctly. TotalView would attach to all the processes, but only rank 0 was held at the point where the job went parallel. The other processes would run to a point where they were waiting on rank 0. To work around this, launch through the GUI as described above, or use the –tv switch for mpirun

mpirun –tv –np 4 ./foo

### *Newer Linux kernels that prohibit non-root access to /proc/self/pagemap and ReplayEngine*

If non-root access to /proc/self/pagemap is prohibited, the ReplayEngine will emit an ignored assertion warning when the program being debugged enters record mode for the first time. Furthermore, any unknown syscalls will subsequently be handled a little more slowly.

The change affects Ubuntu 15.04 and likely other new distribution releases.

### *While using ReplayEngine, attaching to 32-bit application from 64-bit hosts sometimes fails*

On some 64-bit hosts, attaching to a 32-bit target fails and results in a crash. The underlying technology behind ReplayEngine assumes that in a 64-bit environment, the target is also a 64-bit application and was not explicitly designed to support a mixed environment.

## *Benign Warning Messages Displayed when ReplayEngine is run on SuSE Linux Enterprise Server 11 with Service Pack 1. (SLES 11 SP1)*

As of the 2016.06 release, ReplayEngine no longer fails when attempting to do replay mode operations (move the target backward into history) on Linux x86-64 platforms running SuSE Linux Enterprise Server 11 with Service Pack 1 but some warning messages such as the following are displayed:

```
127083 client/set current child.c:456:set current child fn
[78347:78347]: Failed to restore process name for pid 78357: -5
127084 client/set_current_child.c:179:set_current_child_fn 
[78347:78347]: Failed to set process name for pid 78357: -5
```
These messages are benign, and your reverse debugging session will work normally. We have only observed this problem on SLES 11 SP1. It is possible however, that other platforms running the same Linux kernel version (2.6.32.12-0.7) will also run into this problem. The only available workarounds are to update the OS to a more recent release (for example, installing Service Pack 2).

#### *std::string shows as opaque value compiled with Clang 3.5*

When trying to debug a program compiled with Clang 3.5 that uses a std:: string variable, the variable is listed as type std::string:64 with a value of

Opaque std::basic\_string<char,std::char\_traits<char>,std::allocator<char>>

When the same program is compiled with the Clang 3.3 compiler, the std string is seen as a simple STL container, and the string value is seen as 'abcd'.

Clang supports a number of optimizations to reduce the size of debug information in the binary. These optimizations work based on the assumption that the debug type information can be spread over multiple compilation units. For instance, Clang does not emit type definitions for types that are not needed by a module and could be replaced with a forward declaration. Further, Clang only emits type info for a dynamic C++ class in the module that contains the vtable for the class.

It has been found that using the **-fstandalone-debug** option which turns off these optimizations works around the problem with the opaque value above.

The **–fstandalone-debug** option is useful when working with 3rd-party libraries that don't come with debug information.

Note that Clang never emits type information for types that are not referenced at all by the program.

**-fstandalone-debug** is the default on macOS.

**-fno-standalone-debug** is the default on Linux-x86-64. To work around the opaque value problem above, use the **–fstandalone-debug** option.

## <span id="page-14-0"></span>**LINUX - UBUNTU**

#### *Memory debugging by linking against the TotalView libraries may not work*

There are a number of cases in which it is recommended to link the Heap Interposition Agent (HIA) into the target program to allow memory debugging without having to enable it in the GUI each time. Starting in Ubuntu 12, the linker does not link in libraries that are not directly used by the program. This means that the link line for the agent, with TVLIB pointing to the TotalView library,

gcc –g –o memprog memprog.c –L\$TVLIB –ltvheap –Wl,-rpath,\$TVLIB may not pick up the HIA. Instead, add the option "-Wl,--no-as-needed" before the inclusion of the tvheap library. The new compile/link line will look like

gcc –g –o memprog memprog.c –Wl,--no-as-needed –L\$TVLIB –ltvheap –Wl,-rpath,\$TVLIB

## <span id="page-15-0"></span>**CUDA**

## *CUDA 8.0 Debugger API Internal Error*

Certain NVIDIA driver versions associated with CUDA 8.0 may provoke "CUDA Debugger API internal error" messages from TotalView or CUDA-GDB. Known driver versions that have this problem are r361, r367, and r375, however the problem may exist in other driver versions. The internal error typically involves debugging a multi-thread application, when multiple host threads in the process are launching CUDA kernels. NVIDIA has confirmed the driver error, and plans to release a fixed driver version. A release date is not yet available. If the problem occurs, TotalView may print a message and the program may appear to hang.

### *NVIDIA Pascal Unified Memory Debugger Internal Error*

CUDA applications running on Pascal under the debugger may cause a debugger internal error (for example, a SEGV) when the application process exits. Known driver versions that have this problem are r361 and r375, however the problem may exist in other driver versions. The debugger internal error typically involves debugging a CUDA application that exits after using unified memory. NVIDIA has confirmed the driver error, and plans to release a fixed driver version. A release date is not yet available. If the problem occurs, TotalView will exit with an internal error.

### *Dynamic parallelism not fully supported*

With CUDA, we have limited support for dynamic parallelism. We plan improvements to our functionality for displaying the relationships between dynamically launched kernels and navigating the various running kernels.

#### *Layered textures not supported*

TotalView does not yet support CUDA layered textures. If you try to examine a layered texture in the TotalView Data Pane, a "Bad address" message will be displayed and you will see "ERROR: Reading Texture memory not currently supported" displayed on the console. If you require layered textures support, please contact TotalView support at [support@roguewave.com](mailto:support@roguewave.com) and let us know how you are using textures so we can develop the best solution to support you.

## <span id="page-16-0"></span>**SOLARIS**

## *Oracle Studio 12u4 – TotalView unable to evaluate virtual function calls*

When debugging applications compiled with the latest version of the Oracle Studio 12u4 compiler, TotalView is unable to call virtual functions through its expression system. This appears to be a shortcoming in debug information from the compiler and should be addressed in cooperation with the Oracle compiler team.

#### <span id="page-16-1"></span>**SGI**

#### *Memory debugging MPI programs on SGI systems needs special linking*

The TotalView and MemoryScape memory debugging Heap Interposition Agent (HIA) technology conflicts with the SGI memory manager when used in MPI programs. The easiest way to get around this problem is to disable the SGI memory manager by unsetting the MPI\_MEM\_ALIGN environment variable. Without this variable set, the SGI memory manager will not be loaded and the HIA will work correctly, enabling memory debugging to take place.

## <span id="page-16-2"></span>**CRAY**

Debugging your program within supercomputer environments can often be challenging. Reference the sections below to learn pointers on how to successfully enable memory debugging and perform reverse debugging on your program within a Cray environment.

#### *Memory debugging on Cray systems*

Use the pointers below to help achieve a successful memory debugging session within the Cray environment:

**Install TotalView on a shared file system visible to the Cray compute nodes.** In order for the required memory debugging shared libraries to be located when your

program is running on a compute node it is best to install TotalView on a shared file system.

- **Cray TotalView Support Module is not required for TotalView 8.15.0.** As of TotalView 8.15.0 and its use of the MRNet tree framework TotalView no longer requires the Cray TotalView Support Library to be installed in order to run. If the MRNet tree framework is turned off then the Cray TotalView Support Module will be required.
- **Statically linking your program against the tvheap\_cnl library.**

One of the most foolproof ways of enabling memory debugging is to statically link against the tyheap cnl library that is shipped with TotalView. The static library fully supports multithreaded applications. Statically linking your application with the tyheap cnl library will automatically enable memory debugging in your program when debugged under TotalView and MemoryScape. See the "Linking Your Application with the Agent" discussion in the User Guide for more information on how to statically link your applications with the library.

- **Dynamically linking your program against the tvheap\_cnl library.** It is possible to dynamically link your application against the dynamic version of the tyheap cnl library. In this scenario the tyheap cnl library must be visible to the Cray Compute Node systems, either through a shared file system or by the Cray environment automatically staging the applications shared library dependencies on the compute node.
- **Do not enable memory debugging on the aprun starter process.** Turning on memory debugging for the aprun starter process will cause it to fail and prevent the job from starting. The proper way to enable memory debugging is to use the static or dynamic linking options described above.

## *Reverse debugging on Cray systems*

Use the pointers below to help achieve a successful reverse debugging session within the Cray environment:

**Do not enable reverse debugging on the aprun starter process.**

Turning on reverse debugging for the aprun starter process will cause it to fail and prevent the job from starting. The proper way to turn on reverse debugging is to launch your parallel job and reach a breakpoint in the code and then dynamically turn on the Replay Engine reverse debugging option. It will begin recording the execution of the program from that point forward.

**Reverse debugging not working on inter-node jobs on Cray systems**

When debugging processes within an inter-node job, the reverse debugging engine will crash, causing the debugging session to become unusable.